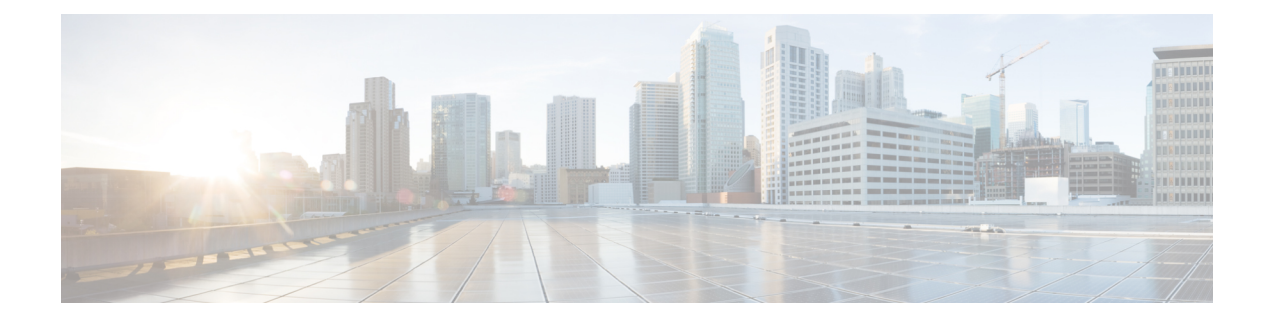

## **Manage Certificates**

- Install Certificate Authority (CA) [Certificate,](#page-0-0) on page 1
- CUIC Server [Certificates,](#page-1-0) on page 2

## <span id="page-0-0"></span>**Install Certificate Authority (CA) Certificate**

To install or upload certificates on the Cisco Unified Intelligence Center server, perform the following steps:

## **Procedure**

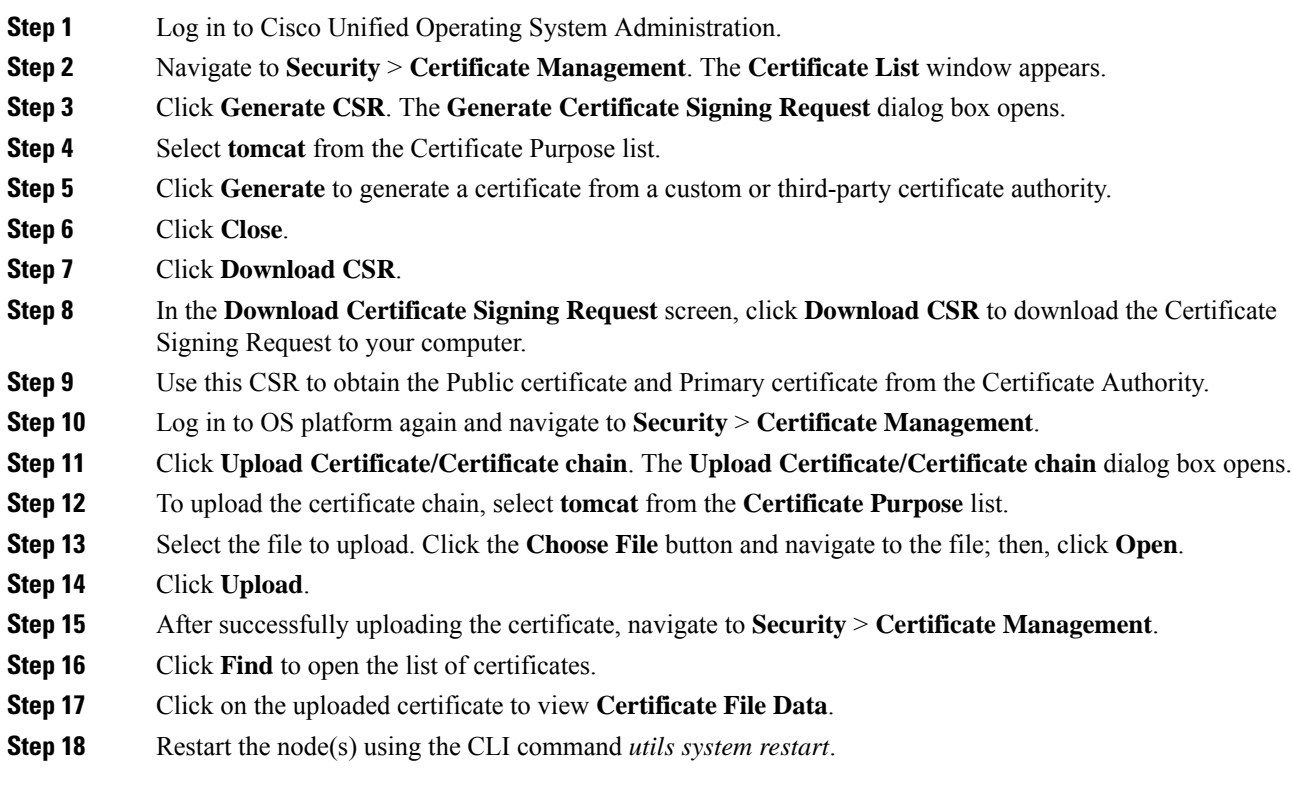

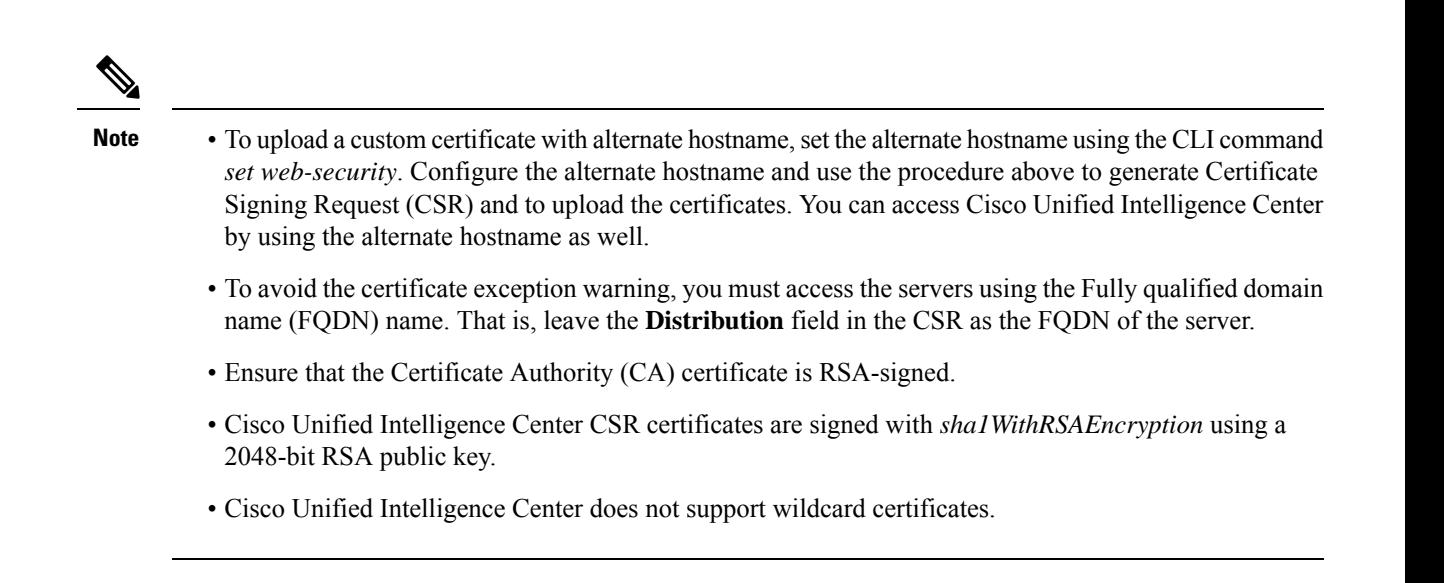

## <span id="page-1-0"></span>**CUIC Server Certificates**

Two server certificates — *intelligencecenter-jms* and *intelligencecenter-srvr*, even though available, are not used anymore. There is no impact even if these certificates expire, and it is not required to regenerate them.